# SimNewB

User Guide

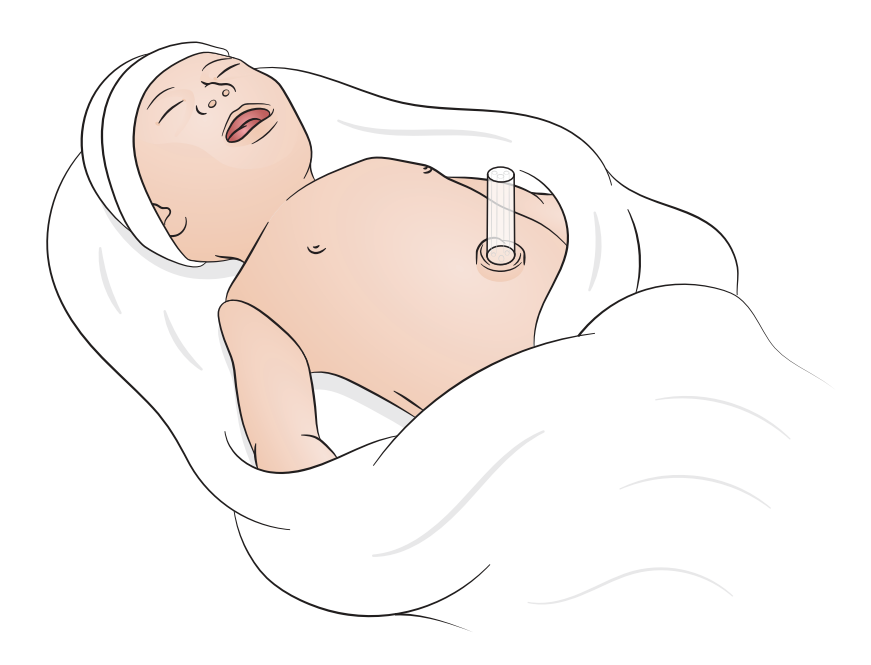

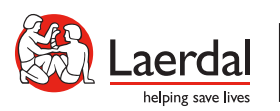

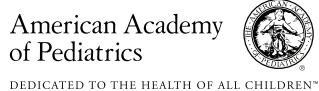

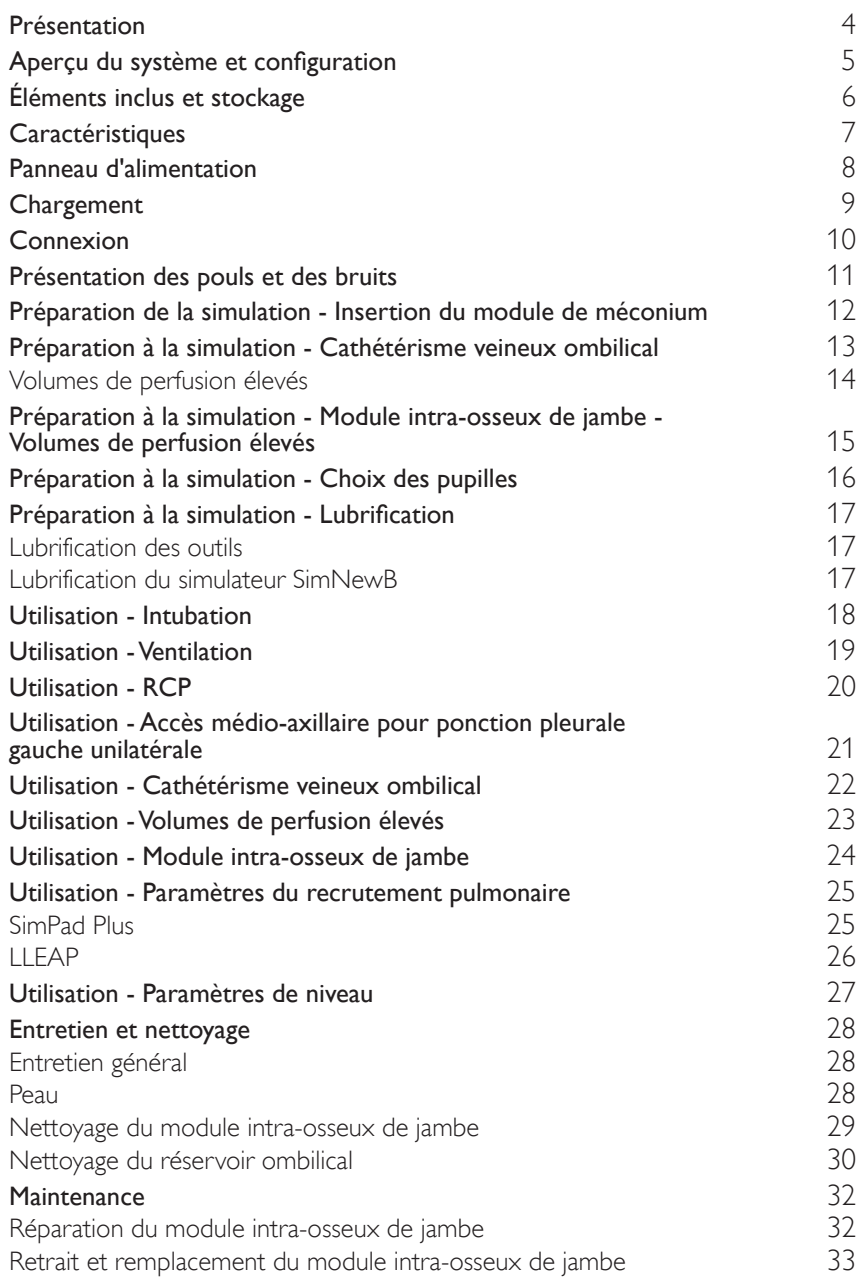

# <span id="page-3-0"></span>Présentation

SimNewB est un simulateur de nouveau-né sans fil conçu pour améliorer la réanimation néonatale et répondre aux objectifs d'apprentissage spécifiques des protocoles de réanimation néonatale. Le simulateur SimNewB est parfait pour s'entraîner de façon réaliste aux interventions critiques, pouvant survenir pendant les 10 premières minutes suivant l'accouchement.

Les éléments inclus peuvent avoir été modifiés et peuvent être légèrement différents de ceux qui sont présentés.

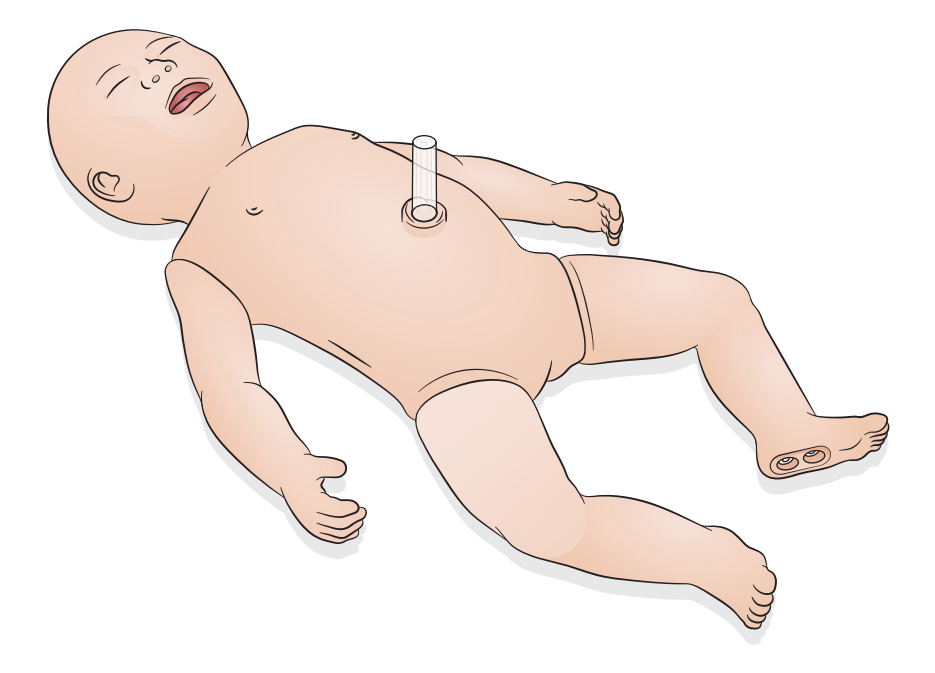

<span id="page-4-0"></span>SimNewB peut être contrôlé par l'opérateur, soit à l'aide d'une tablette ou d'un PC sur lequel on a installé le logiciel LLEAP de Laerdal, soit en utilisant SimPad Plus, la tablette exclusive de Laerdal.

LLEAP et SimPad Plus permettent à l'opérateur d'exécuter des sessions, soit en utilisant les scénarios préprogrammés du mode automatique, soit en utilisant le mode manuel.

L'utilisation de LLEAP ou de SimPad Plus permet d'afficher les signes vitaux sur un moniteur de patient simulé (facultatif).

SimNewB et le moniteur patient fonctionnent tous les deux sans fil.

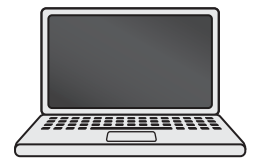

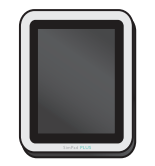

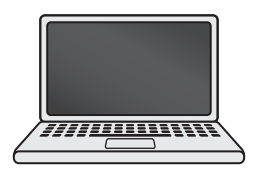

LLEAP SimPad PLUS Moniteur patient

Note

- *Vous trouverez le guide de l'utilisateur de SimPad PLUS à l'adresse :* [www.laerdal.com/support](https://www.laerdal.com/ProductDownloads.aspx?productId=487)
- *Pour accéder aux fichiers d'aide de LLEAP, accédez à la rubrique « Aide » sur la page d'accueil de la simulation Laerdal*
- *Pour obtenir des instructions détaillées sur la connexion, téléchargez le document « Présentation de la configuration sans fil » à l'adresse :* [www.laerdal.com/SimNewB](https://www.laerdal.com/doc/88/SimNewB#/Downloads)
- *Pour tirer le meilleur parti de votre formation par la simulation, téléchargez les scénarios gratuits à cette adresse :* [www.laerdal.com](https://www.laerdal.com/products/tech/complimentary-simulation-scenarios/)

<span id="page-5-0"></span>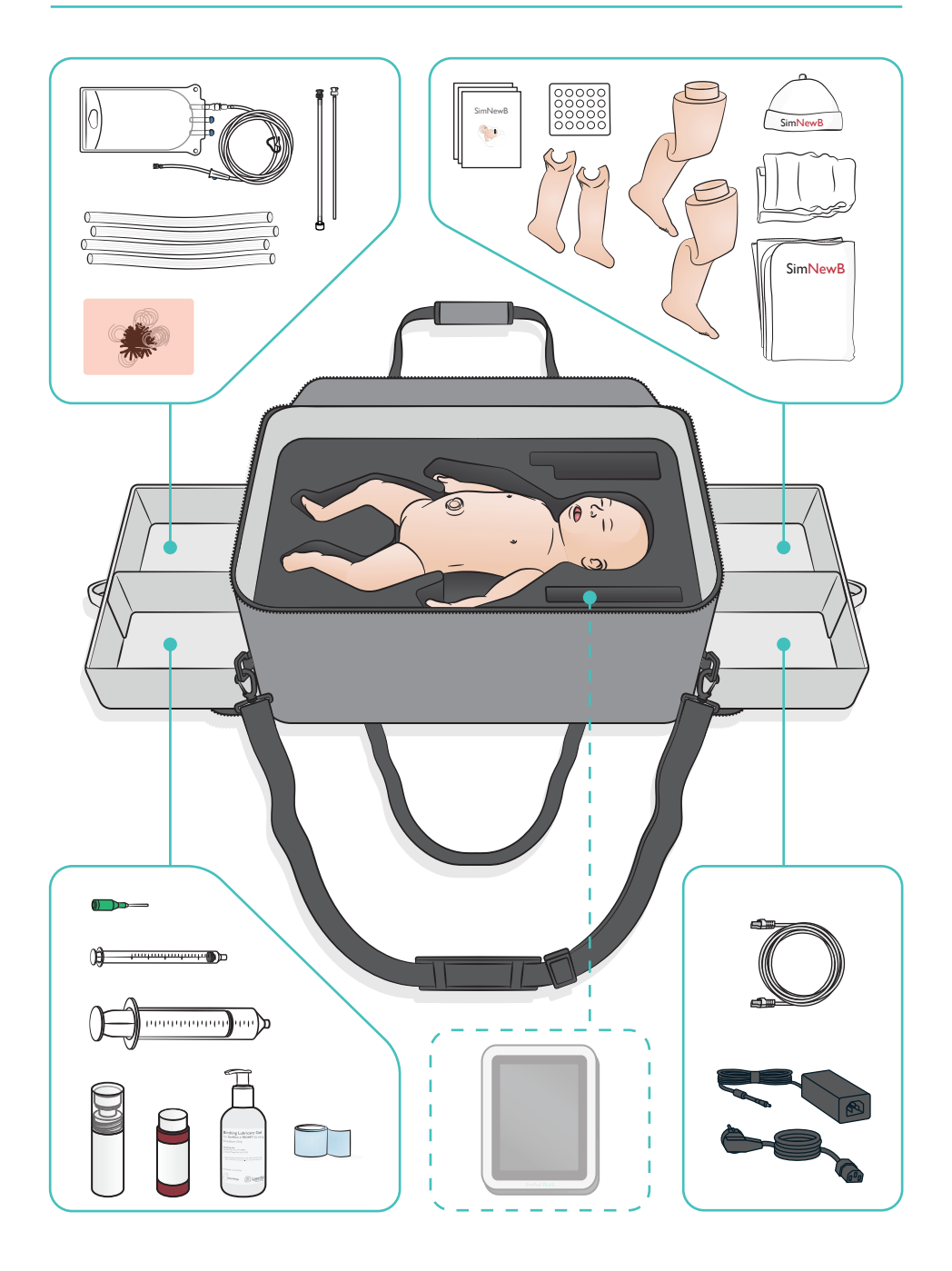

### <span id="page-6-0"></span>Caractéristiques des voies respiratoires

- Voies respiratoires réalistes d'un point de vue anatomique
- Insertion d'une sonde endotrachéale nasale et orale
- Insertion d'un ML
- Manœuvre de Sellick
- Soulèvement unilatéral ou bilatéral de la poitrine avec ventilation à pression positive
- Intubation de la bronche souche droite
- Aspiration
- Résistance pulmonaire variable
- Insertion d'une sonde gastrique
- Estomac distendu
- Manœuvres de recrutement pulmonaire

#### Caractéristiques respiratoires

- Respiration spontanée avec fréquence et profondeur variables
- Soulèvement et abaissement unilatéral et bilatéral de la poitrine
- Bruits respiratoires normaux et anormaux
- Bruits respiratoires antérieurs
- Bruits respiratoires unilatéraux
- Saturation en oxygène simulée
- Ponction pleurale unilatérale
- Pneumothorax

#### Fonctions vasculaires

- Accès intra-osseux bilatéral
- Cordon ombilical artificiel
- Accès ombilical
- Retour de sang artificiel sur cathétérisme

#### Fonctions circulatoires

- Pouls ombilical
- Pouls brachial bilatéral
- Cyanose centrale

#### Fonctions cardiaques

• Formation à la RCP de base

#### Autres fonctionnalités

- Pupilles normales, dilatées et rétrécies
- Sons vocaux, pulmonaires et cardiaques
- Bras : mouvements et convulsion

# <span id="page-7-0"></span>Panneau d'alimentation

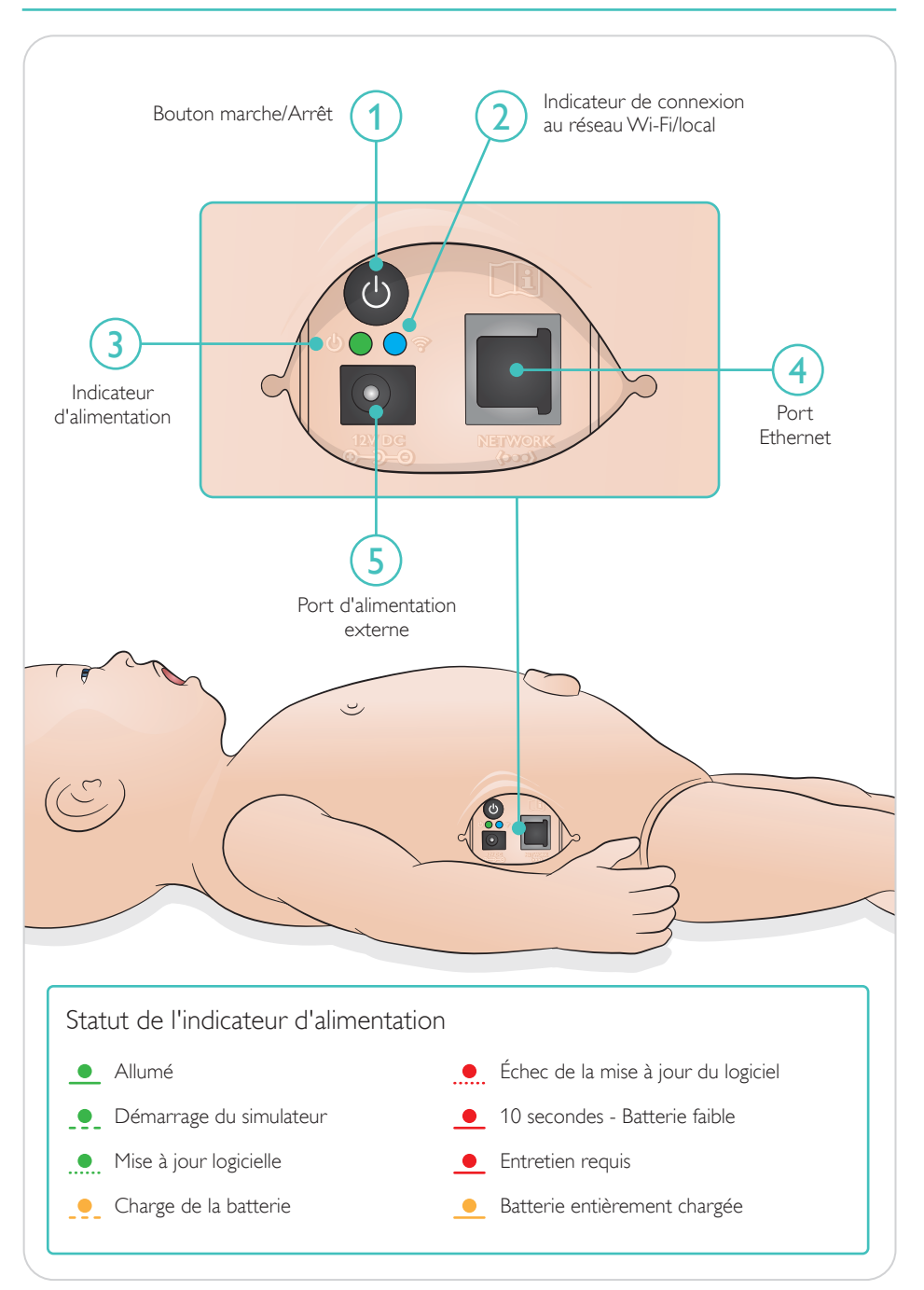

<span id="page-8-0"></span>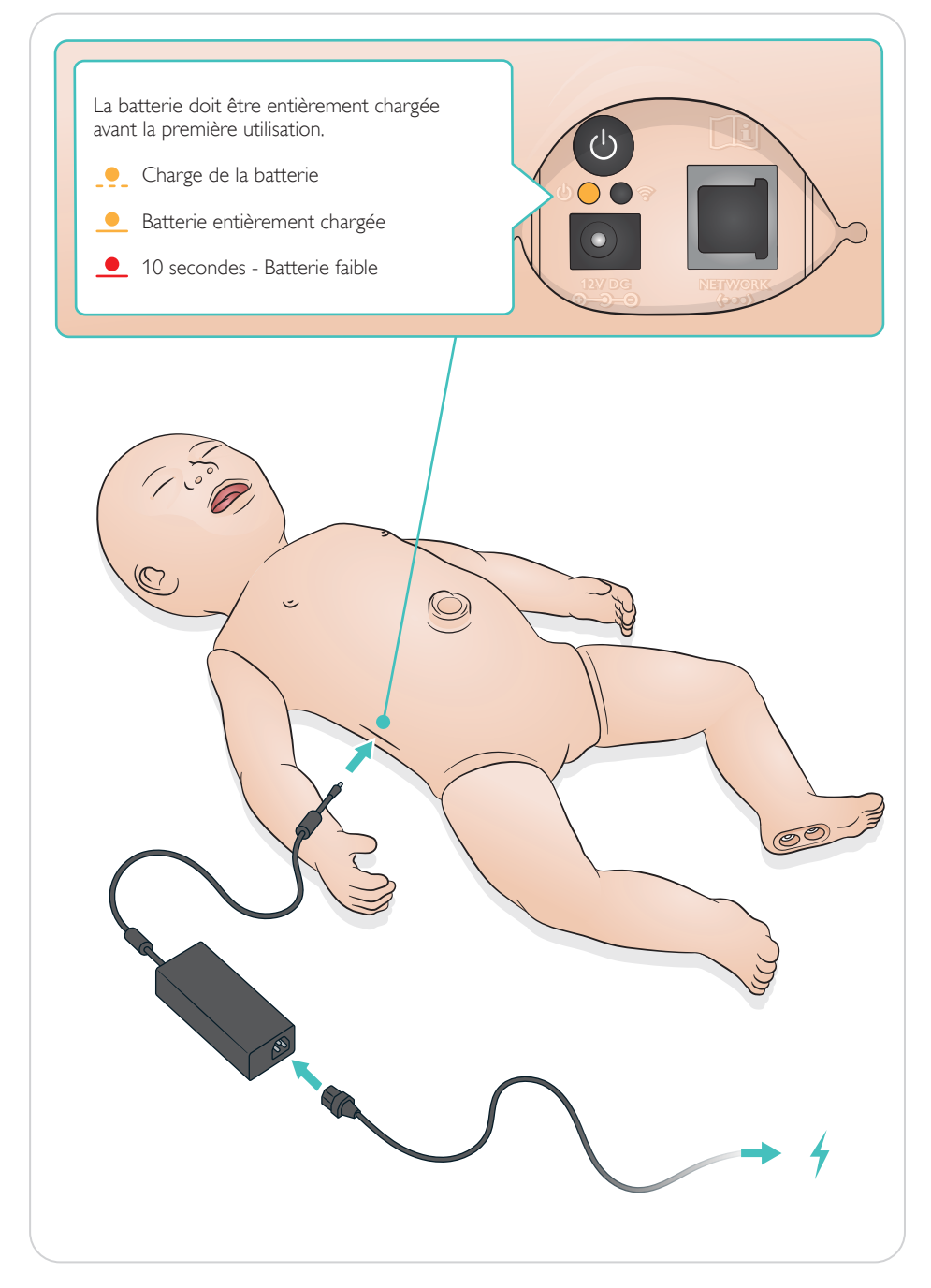

# <span id="page-9-0"></span>Connexion

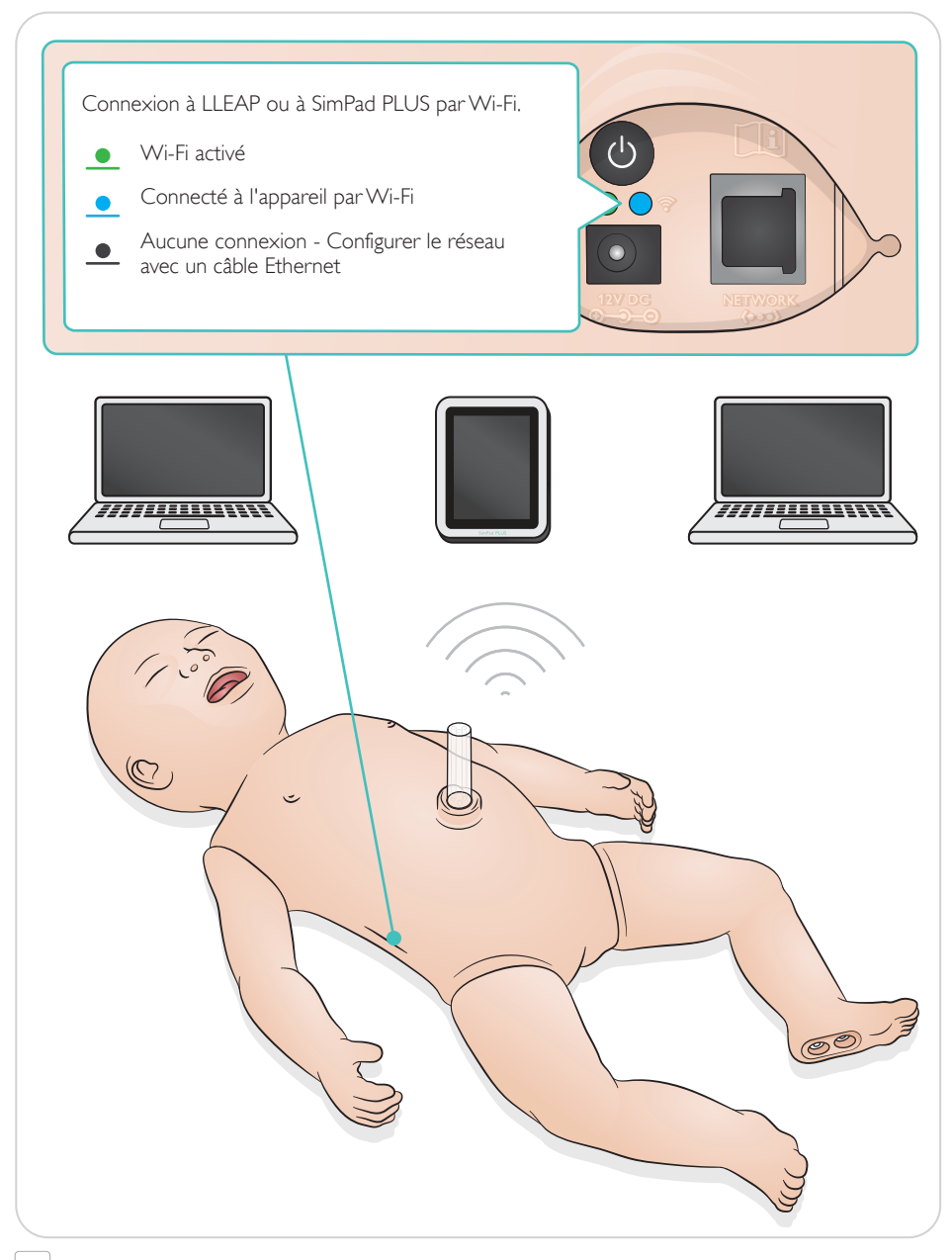

#### $\equiv$  Note

*Pour obtenir des instructions détaillées sur la connexion, téléchargez le document « Présentation de la configuration sans fil » à l'adresse :* [www.laerdal.com/SimNewB](https://www.laerdal.com/doc/88/SimNewB#/Downloads)

<span id="page-10-0"></span>Les pouls et les bruits sont contrôlés à l'aide de SimPad PLUS ou de LLEAP.

Pouls ombilical et brachial

Sons vocaux, pulmonaires et cardiaques

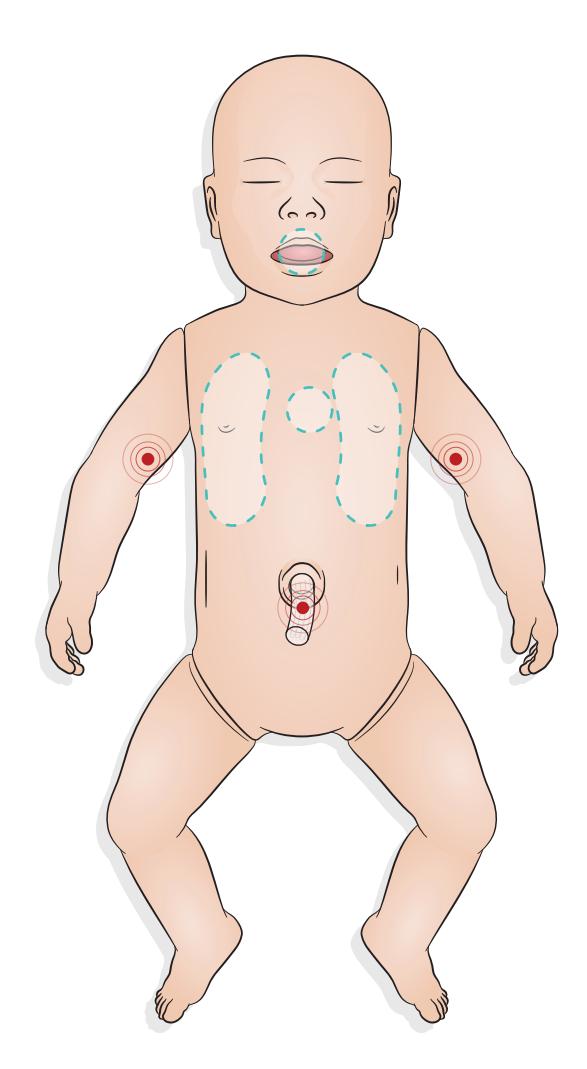

# <span id="page-11-0"></span>Préparation de la simulation - Insertion du module de méconium

- Insérez le module avec un doigt ne forcez pas.
- Pour retirer le module de méconium, utilisez un cathéter d'aspiration @ 100 mmHg.
- Une attache a été ajoutée pour garantir le retrait de l'objet.

#### $\equiv$  Notes

- *N'ajoutez pas de lubrifiant au module*
- *N'insérez pas le module de méconium au-delà de la luette*

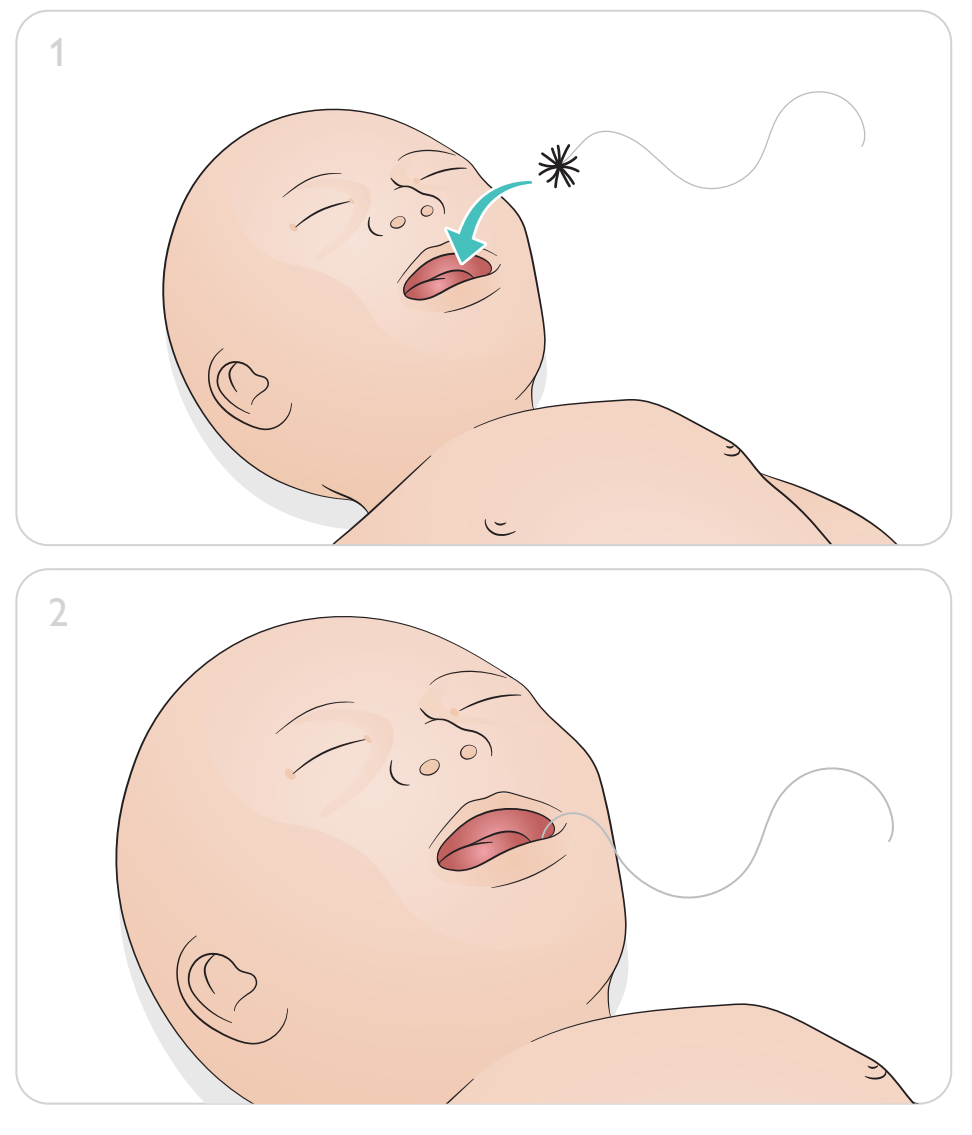

<span id="page-12-0"></span>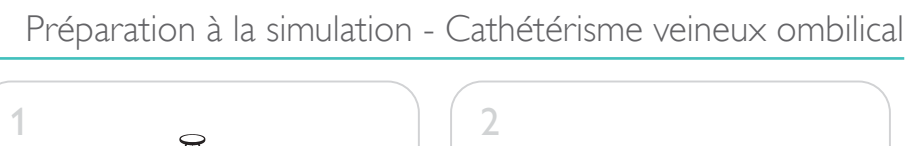

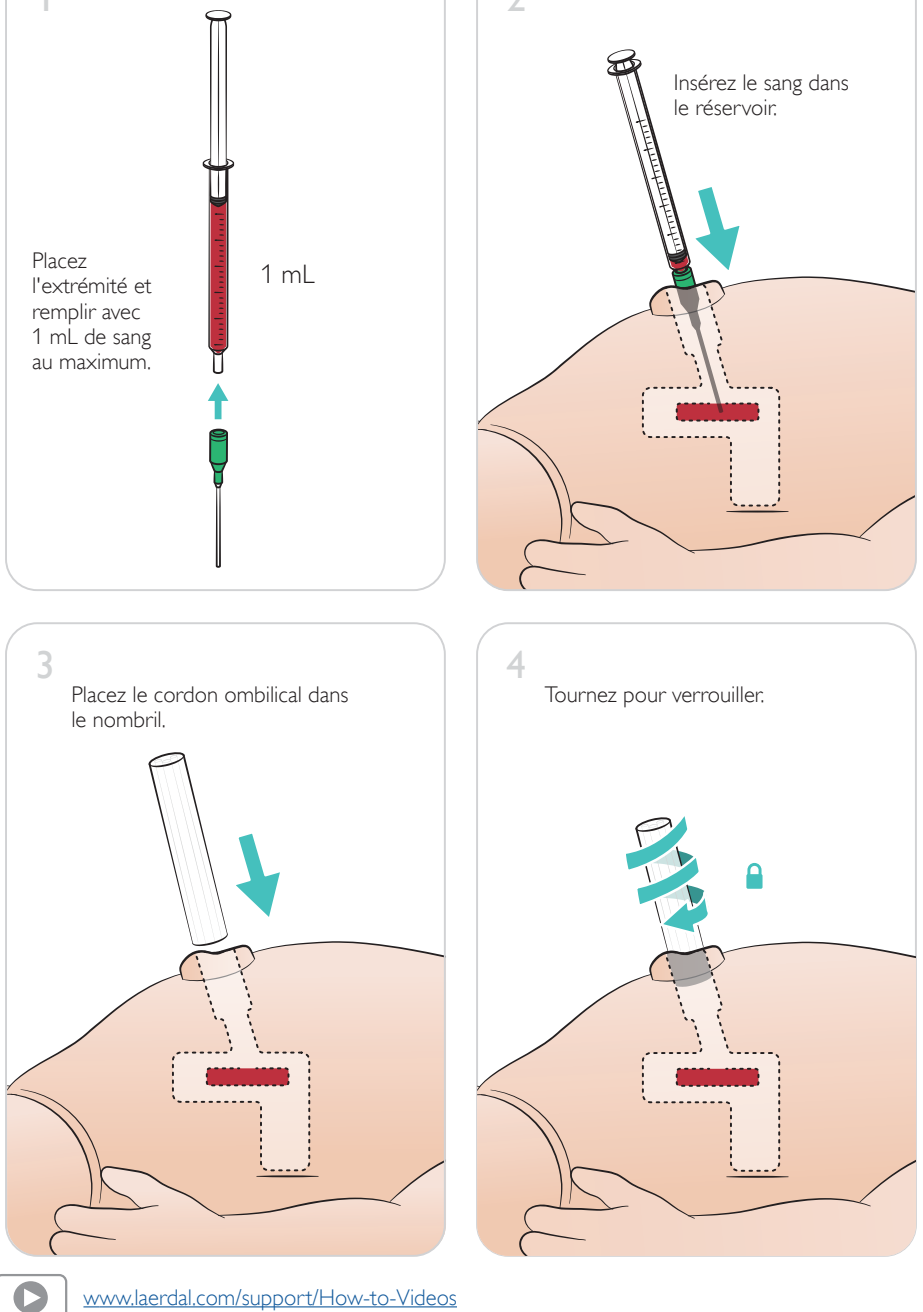

### <span id="page-13-0"></span>Volumes de perfusion élevés

Si le scénario nécessite des volumes élevés de liquide de perfusion (plus de 10 mL), raccordez un sac de drainage vide au simulateur.

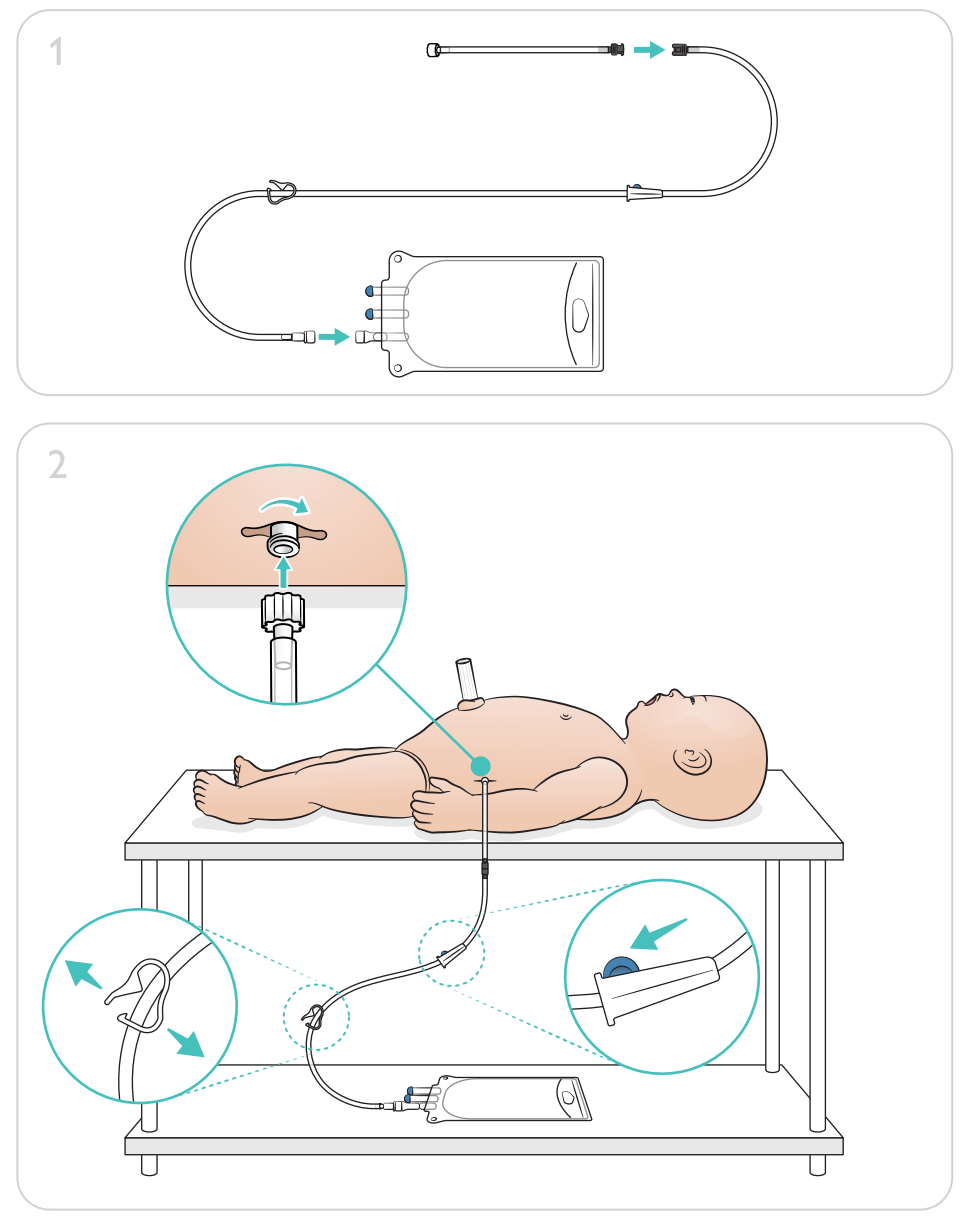

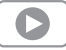

# Préparation à la simulation - Module intra-osseux de jambe - Volumes de perfusion élevés

<span id="page-14-0"></span>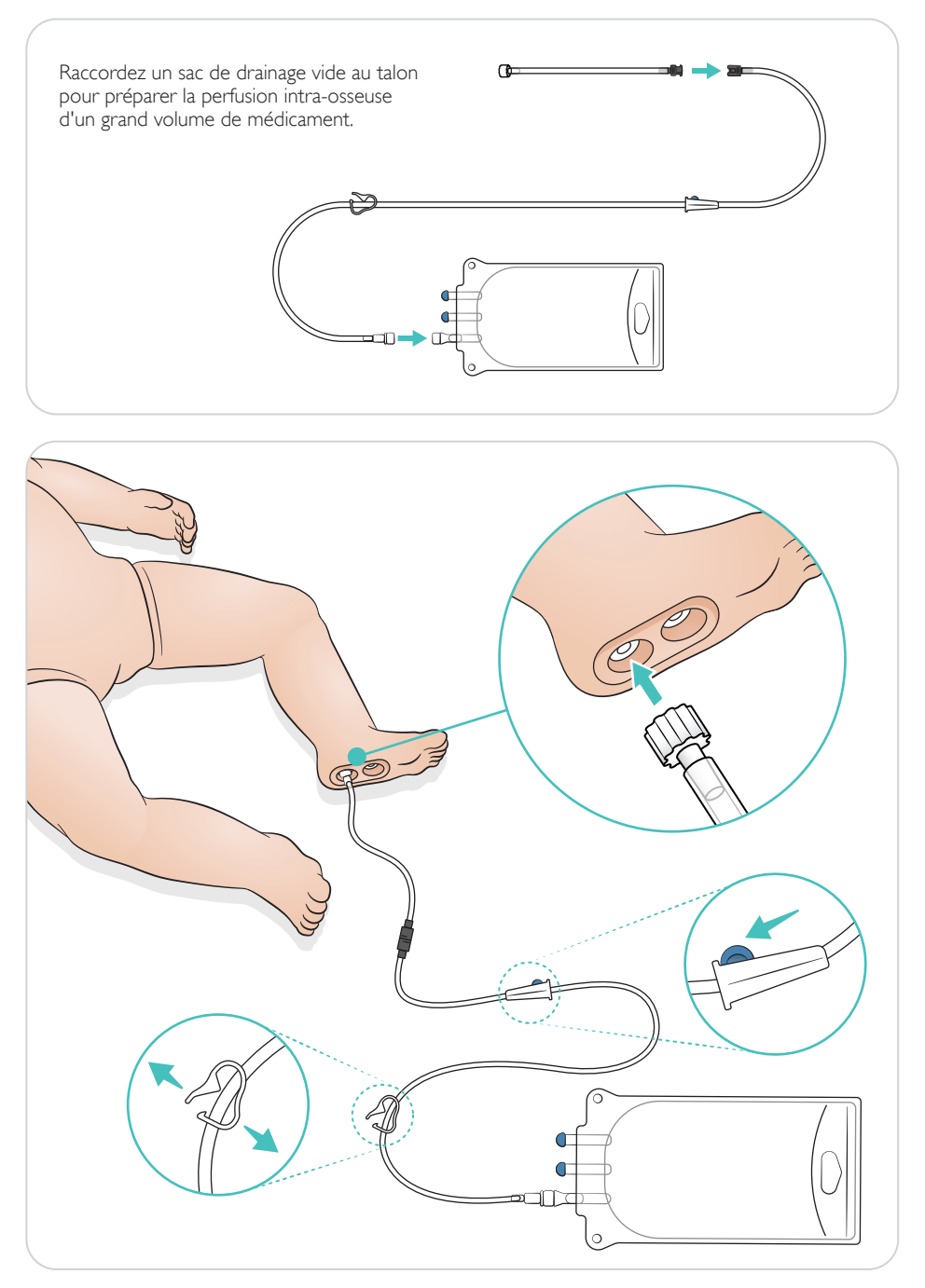

<span id="page-15-0"></span>Faites tourner les yeux pour sélectionner le type de pupille.

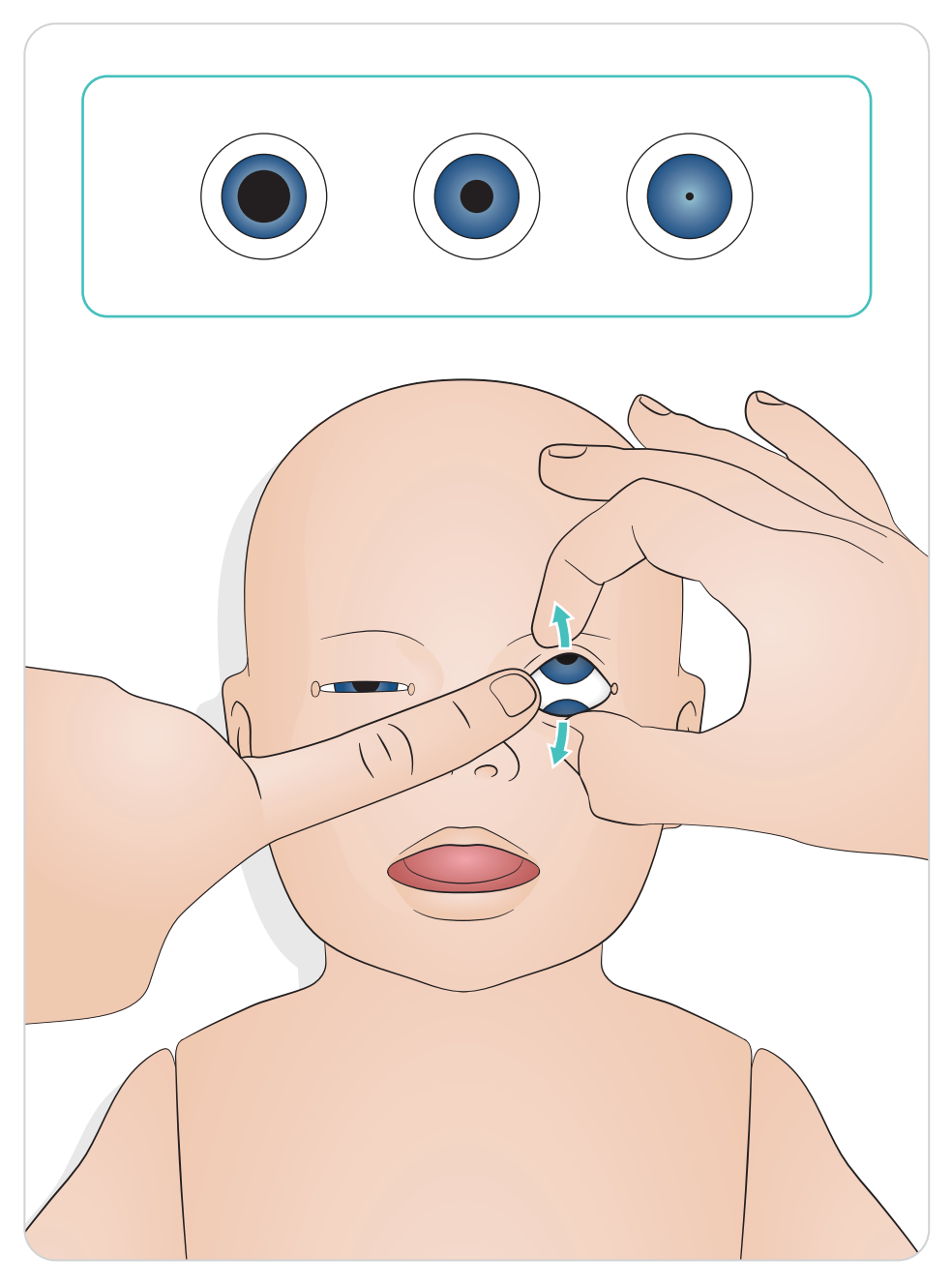

### <span id="page-16-0"></span>Lubrification des outils

Lubrifiez les tubulures et la lame du laryngoscope avant de les insérer dans les voies respiratoires. Les voies respiratoires risquent d'être endommagées si les instruments et les tubulures ne sont pas lubrifiés. N'utilisez que le lubrifiant à base de silicone « Silicon Lubricant » fourni par Laerdal Medical.

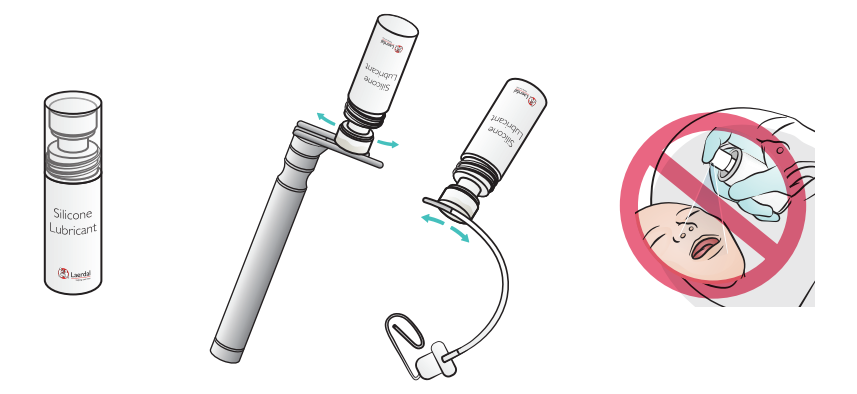

### Lubrification du simulateur SimNewB

Lubrifiez l'avant du simulateur avant les scénarios d'accouchement. Utilisez uniquement le gel lubrifiant pour accouchement fourni par Laerdal Medical.

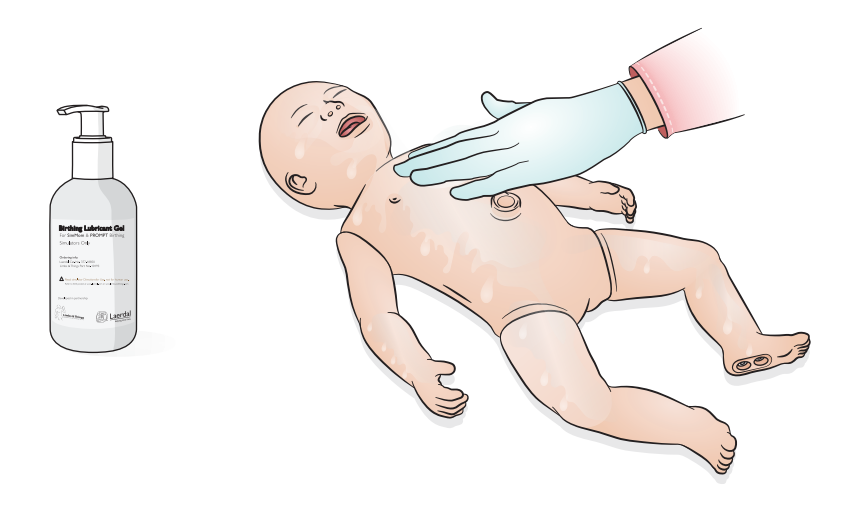

# <span id="page-17-0"></span>Utilisation - Intubation

Réalisation d'une intubation nasale ou orale.

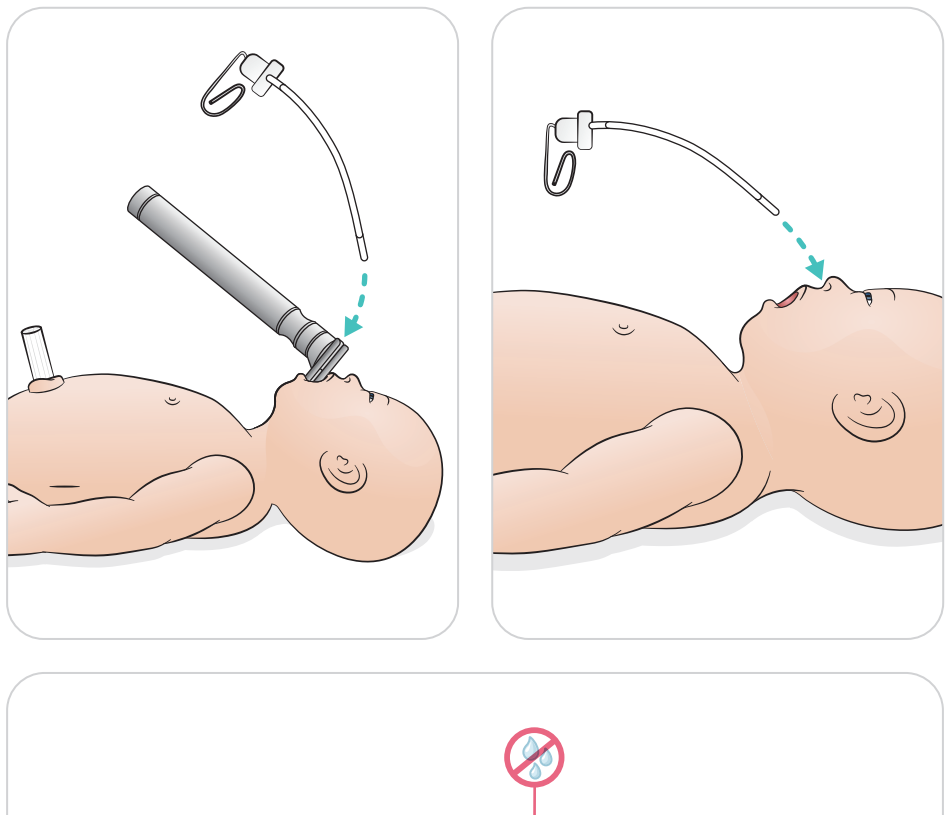

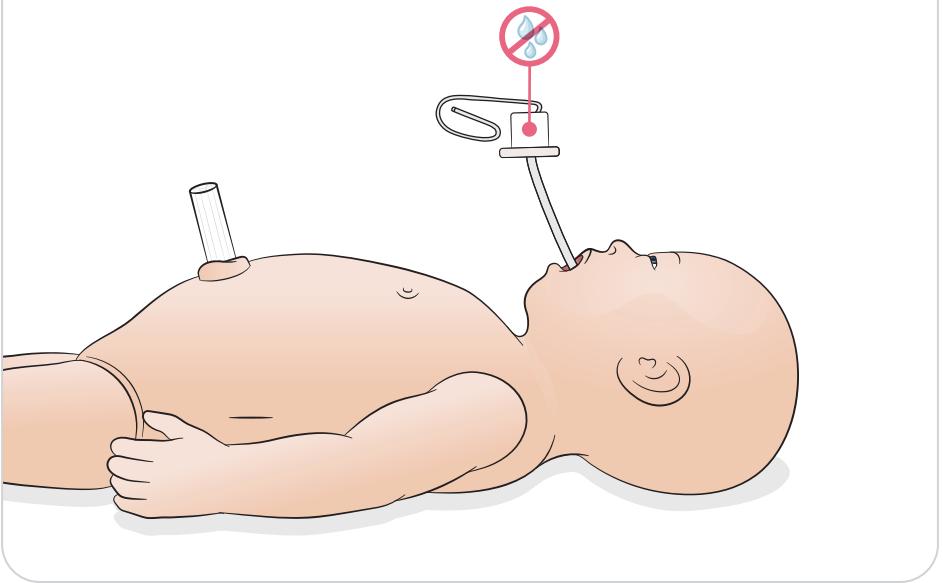

<span id="page-18-0"></span>Réalisation de ventilations avec soulèvement de la poitrine visible.

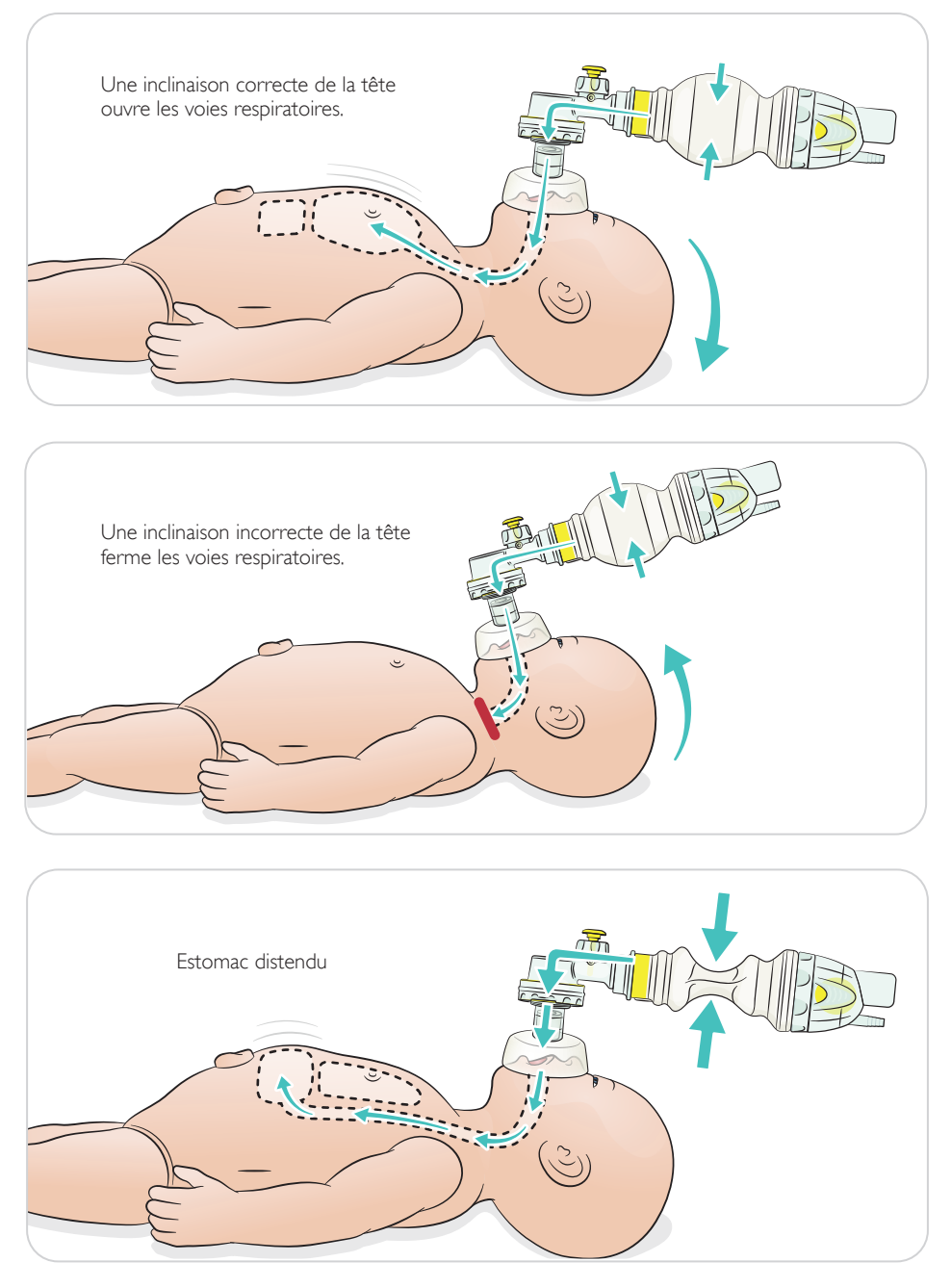

# <span id="page-19-0"></span>Utilisation - RCP

Réalisation d'une RCP de base.

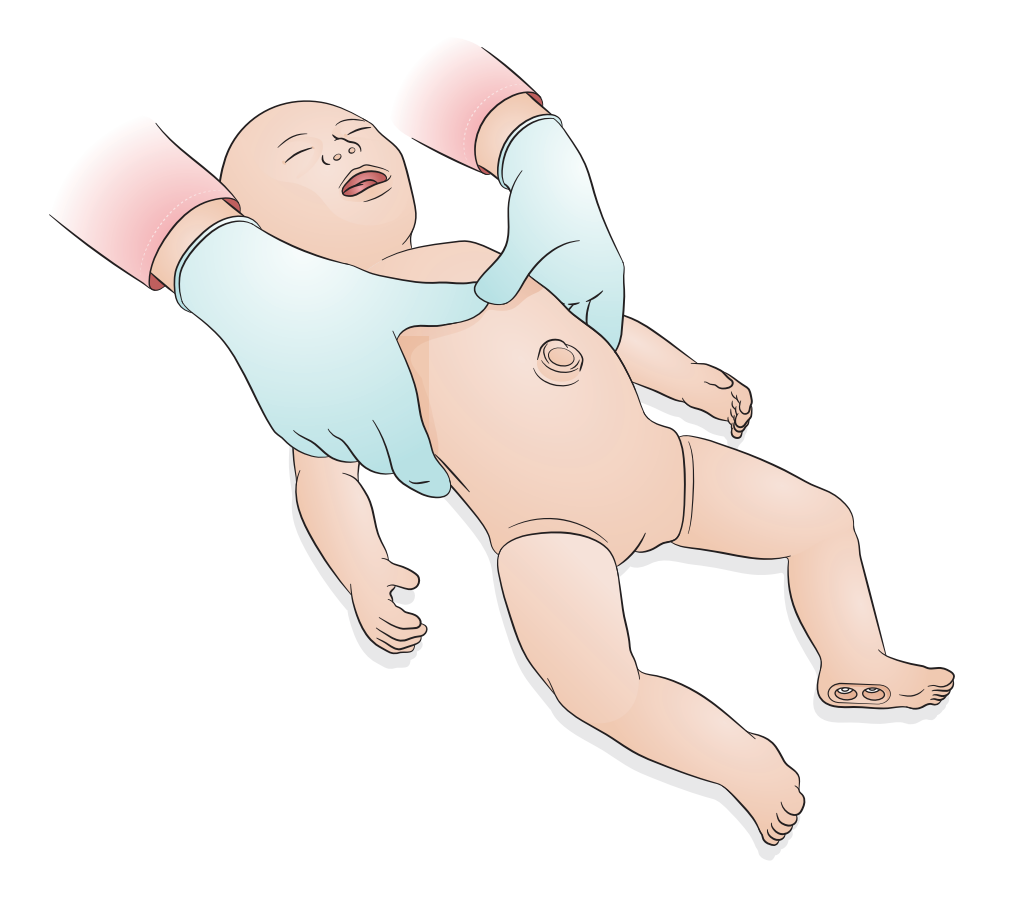

# <span id="page-20-0"></span>Utilisation - Accès médio-axillaire pour ponction pleurale gauche unilatérale

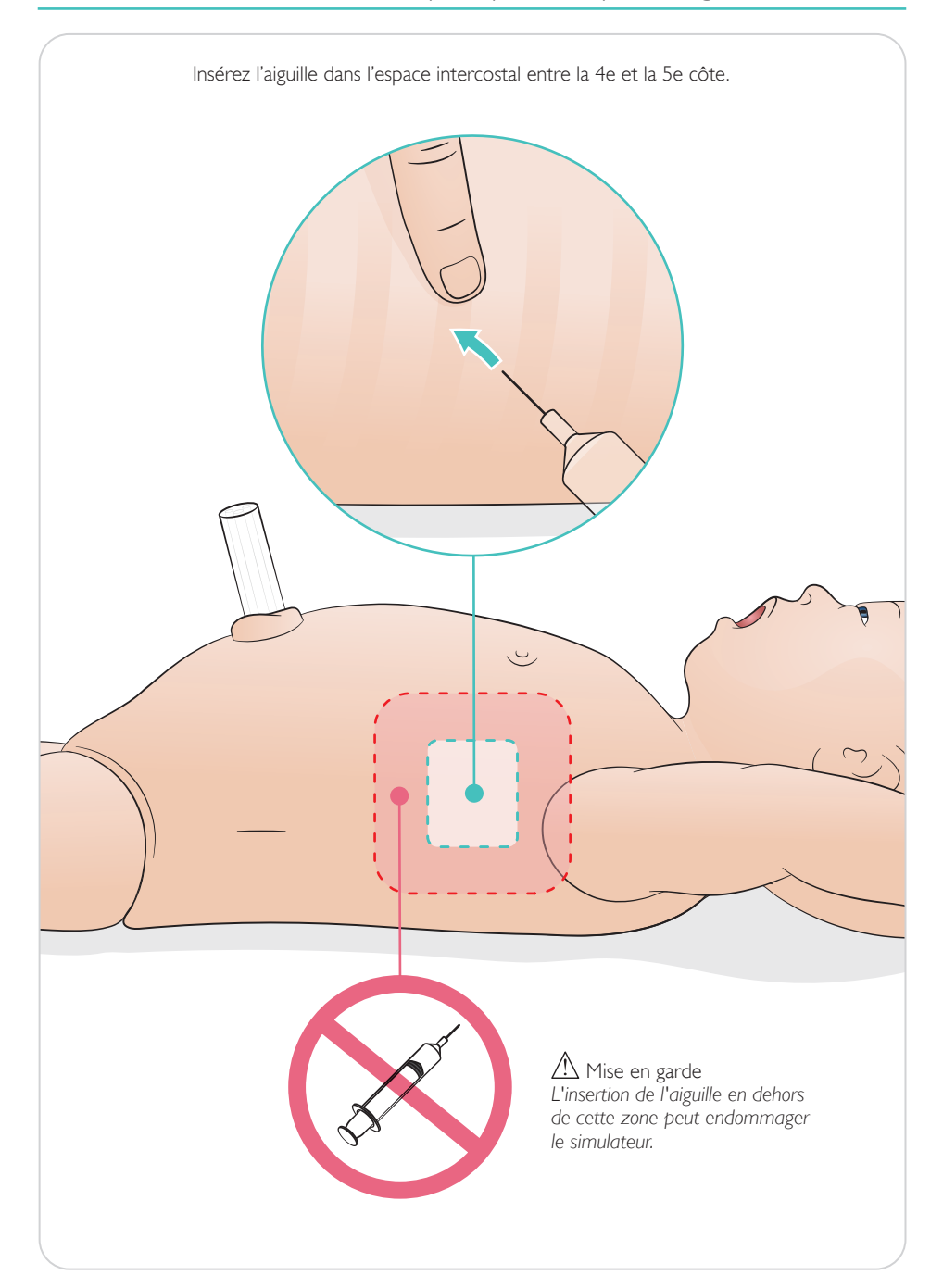

<span id="page-21-0"></span>Cordon ombilical artificiel avec accès veineux et artériel. Retour de sang artificiel sur cathétérisme.

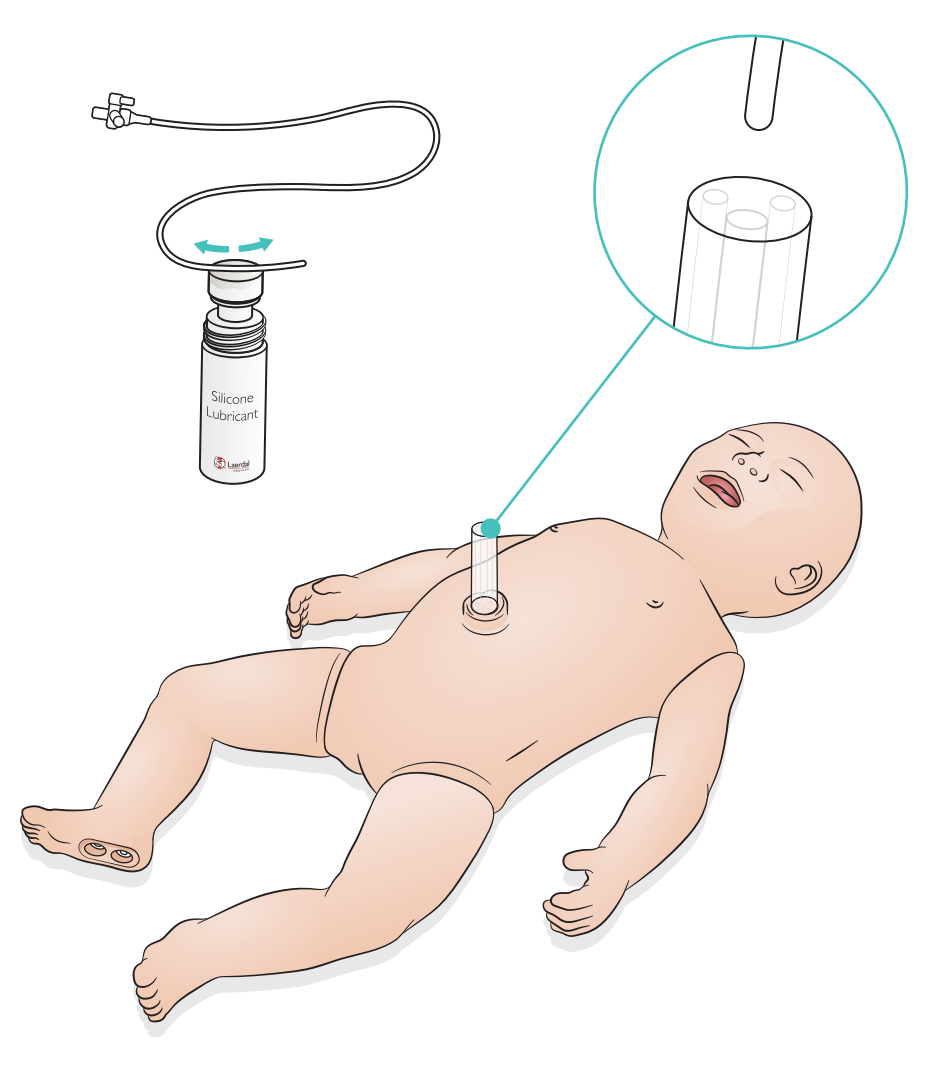

<span id="page-22-0"></span>Pour les volumes de perfusion élevés de liquide (plus de 10 mL), raccordez un sac de drainage vide au simulateur.

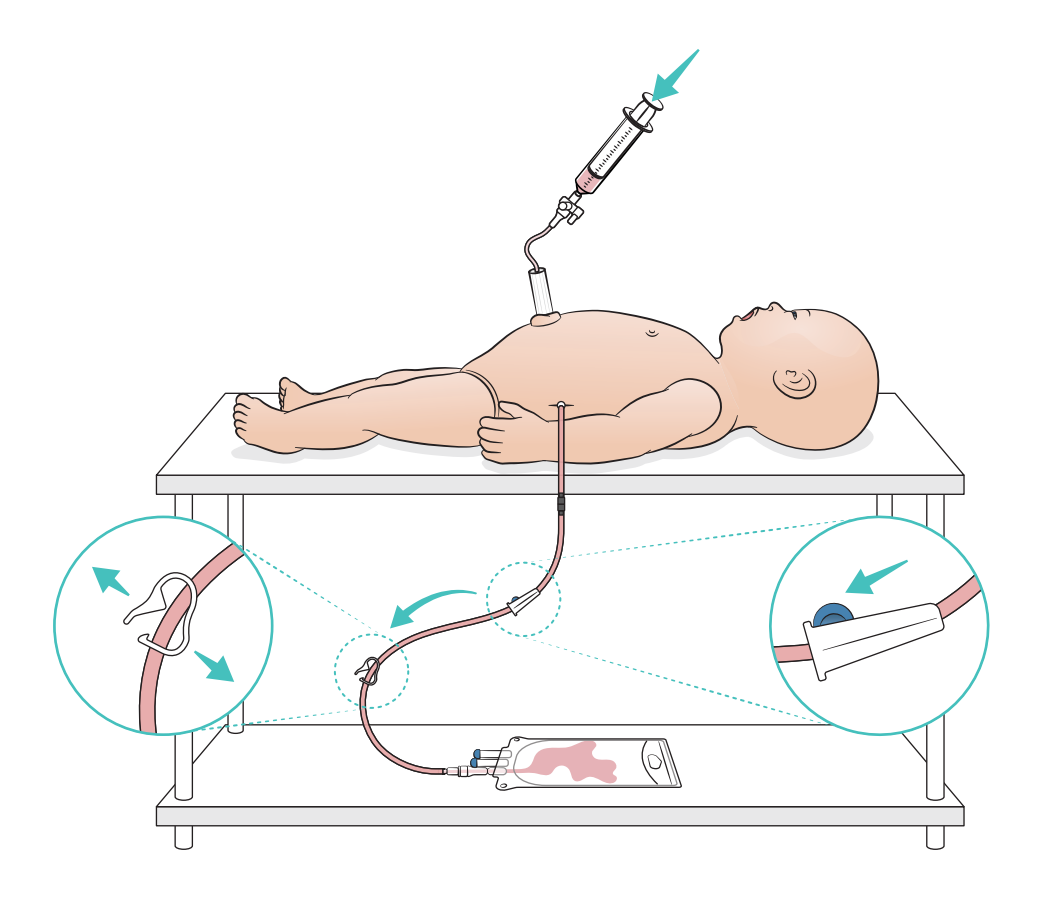

# <span id="page-23-0"></span> $\equiv$  Note

*Le module intra-osseux de jambe doit être réparé ou remplacé après chaque simulation impliquant des liquides.*

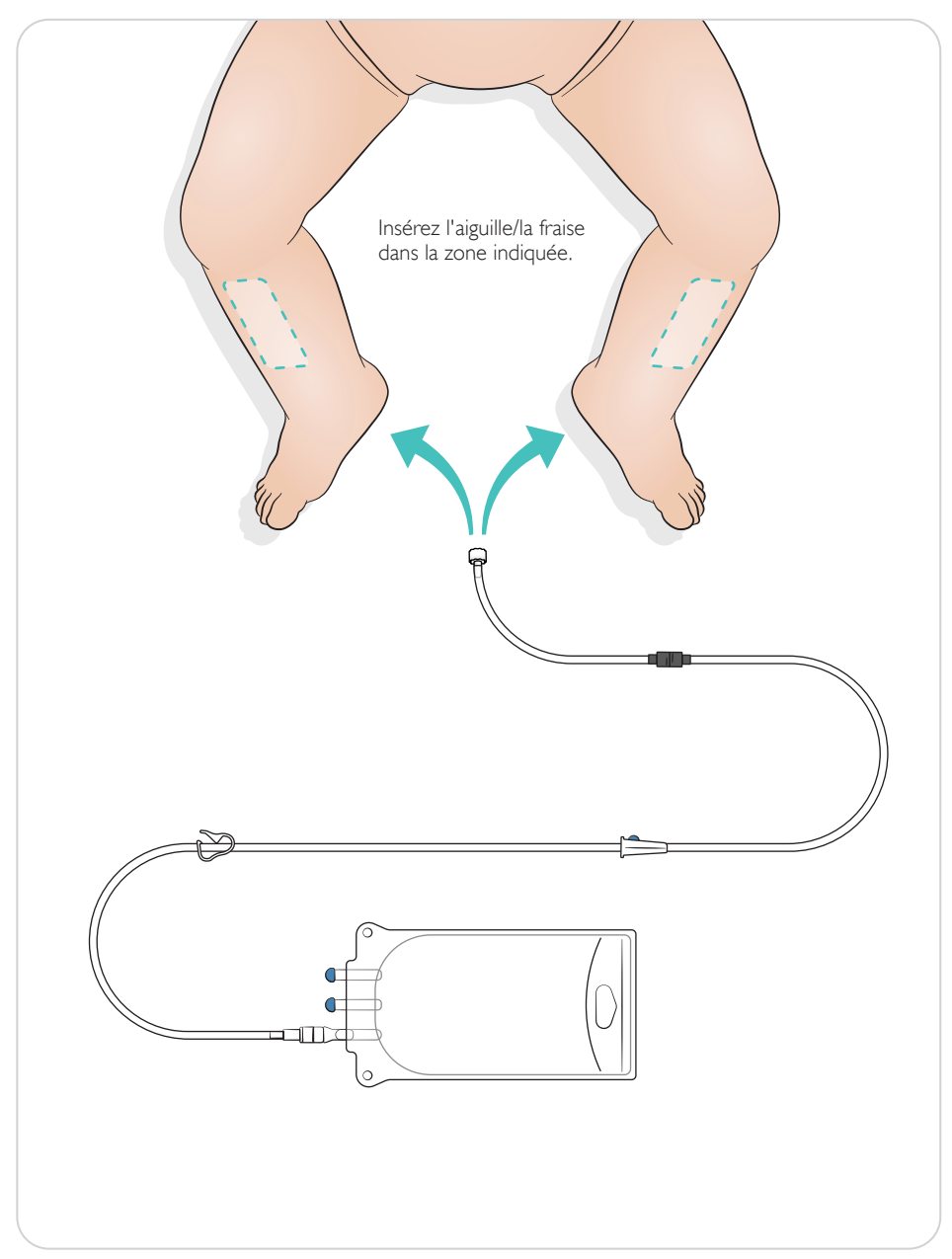

### <span id="page-24-0"></span>Paramètres du recrutement pulmonaire

Réglez entre 4 et 7 respirations d'ouverture avant de commencer la session.

# SimPad Plus

Activez le recrutement pulmonaire en mode manuel avant de commencer le scénario.

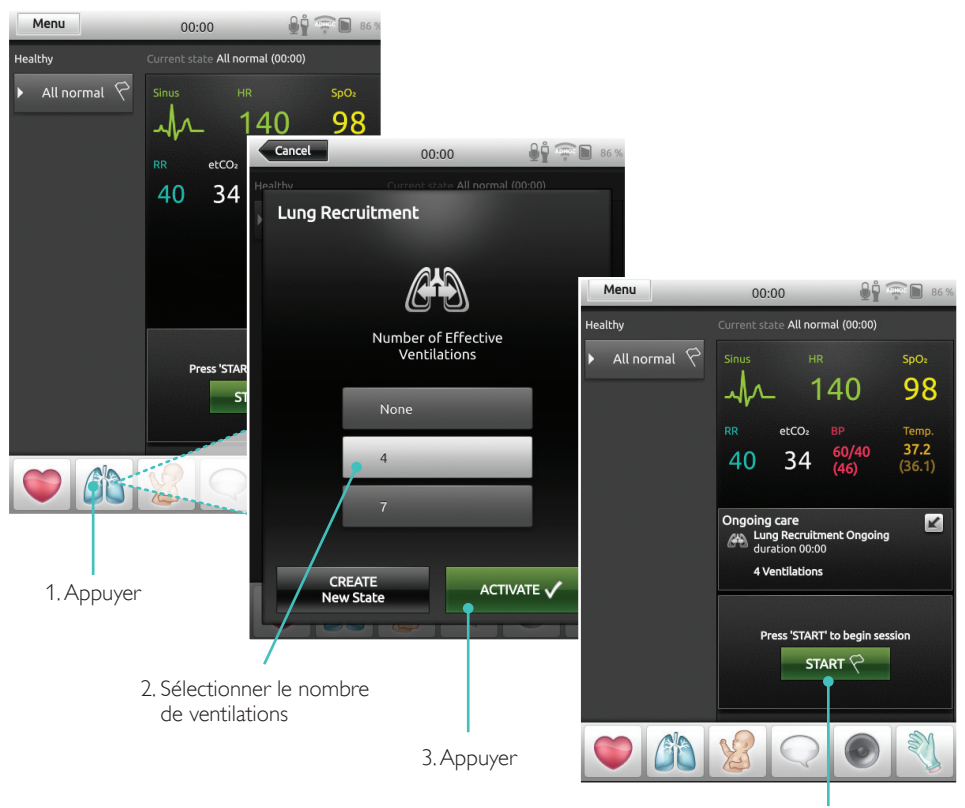

4. Démarrer

### <span id="page-25-0"></span>**LLEAP**

Activez le recrutement pulmonaire en mode manuel avant de commencer le scénario.

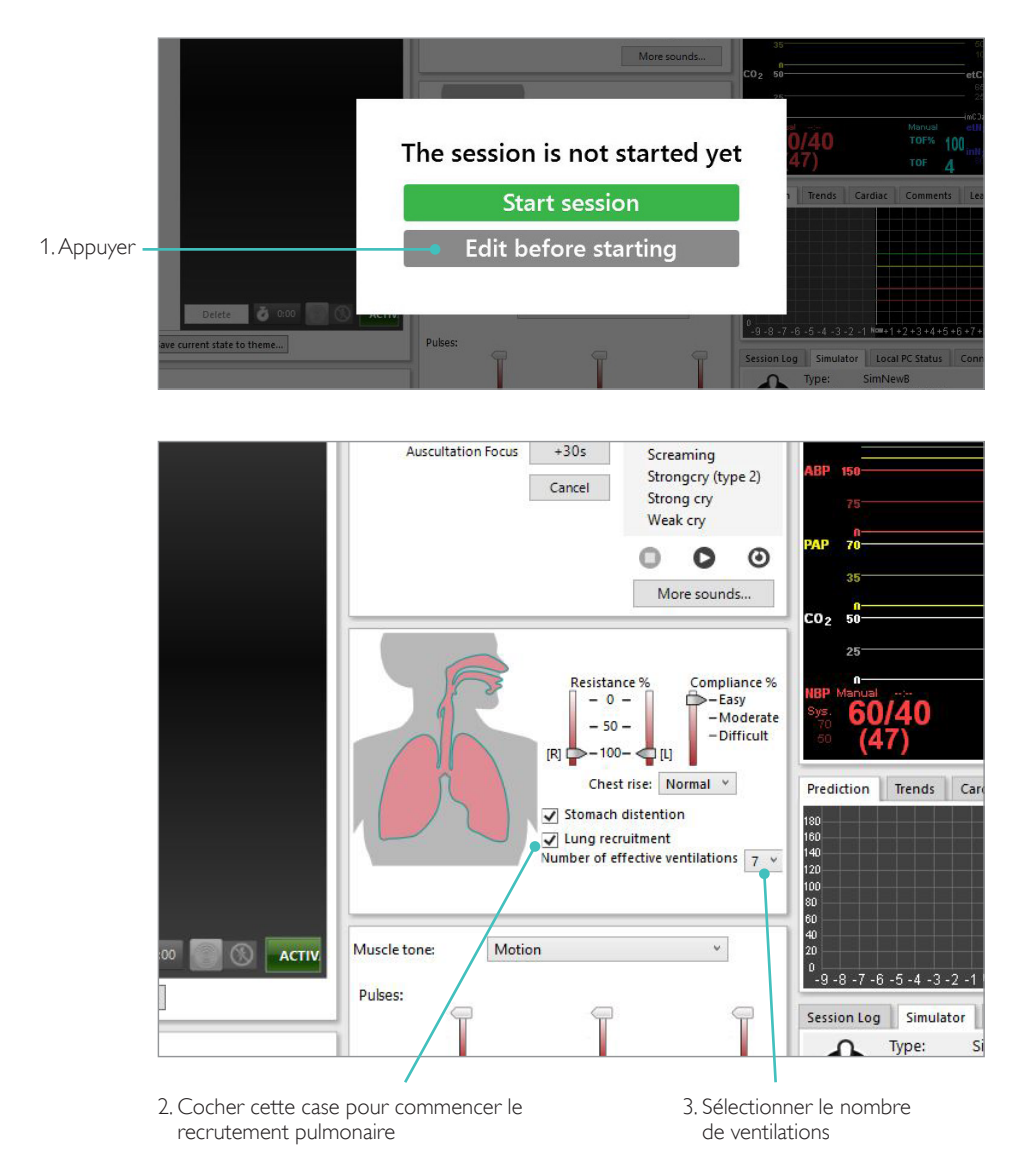

### <span id="page-26-0"></span>Paramètres de niveau

Utilisez les niveaux pour simplifier le fonctionnement lors de l'exécution de sessions en mode manuel. Chaque niveau de 0 à 5 correspond à un ensemble de signes vitaux prédéfinis.

Alternez entre les niveaux pendant la progression de la session pour modifier l'état clinique du SimNewB.

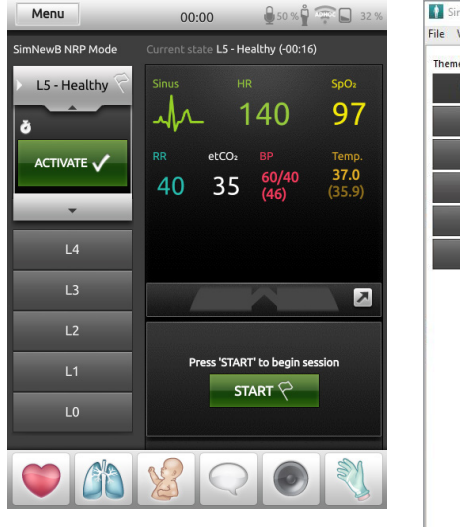

### SimPad Plus LLEAP

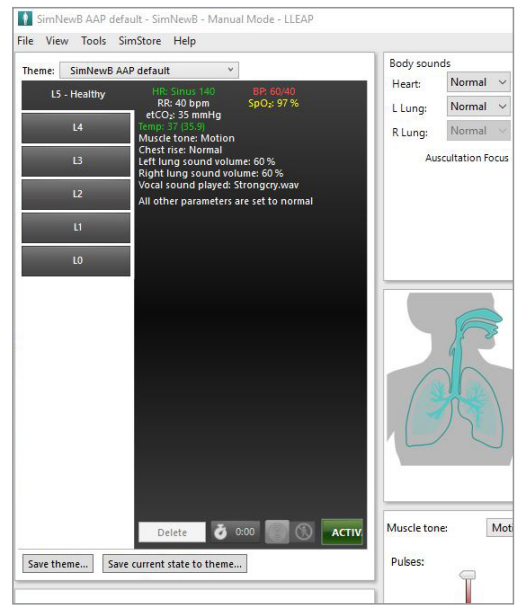

# <span id="page-27-0"></span>Entretien général

- Pour préserver les peaux du simulateur, lavez-vous les mains avant toute utilisation et placez le simulateur sur une surface propre.
- Utilisez des gants pendant toute la durée des scénarios de simulation. N'utilisez pas de gants en plastique coloré, car ils peuvent entraîner une coloration anormale de la peau du simulateur.
- Si une session de formation implique l'utilisation de liquides dans le réservoir ombilical et le module intra-osseux de jambe, videz le liquide dès la fin de la session de formation.

### Peau

- Utilisez un chiffon non pelucheux pour éliminer saletés et poussières.
- Nettoyez la peau avec de l'eau et du savon doux. N'immergez pas le simulateur.
- Pour retirer le lubrifiant d'accouchement, utilisez de l'eau savonneuse tiède.

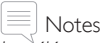

*Les éléments suivants peuvent décolorer le mannequin :*

- *Pigments de rouge à lèvres et stylos*
- *Gants en latex*
- *Utilisation d'autres vêtements que ceux fournis avec le simulateur*

### <span id="page-28-0"></span>Nettoyage du module intra-osseux de jambe

Retirez le liquide restant dans le réservoir interne et rincez ce dernier avec de l'eau. Répétez l'opération jusqu'à ce que le réservoir soit propre.

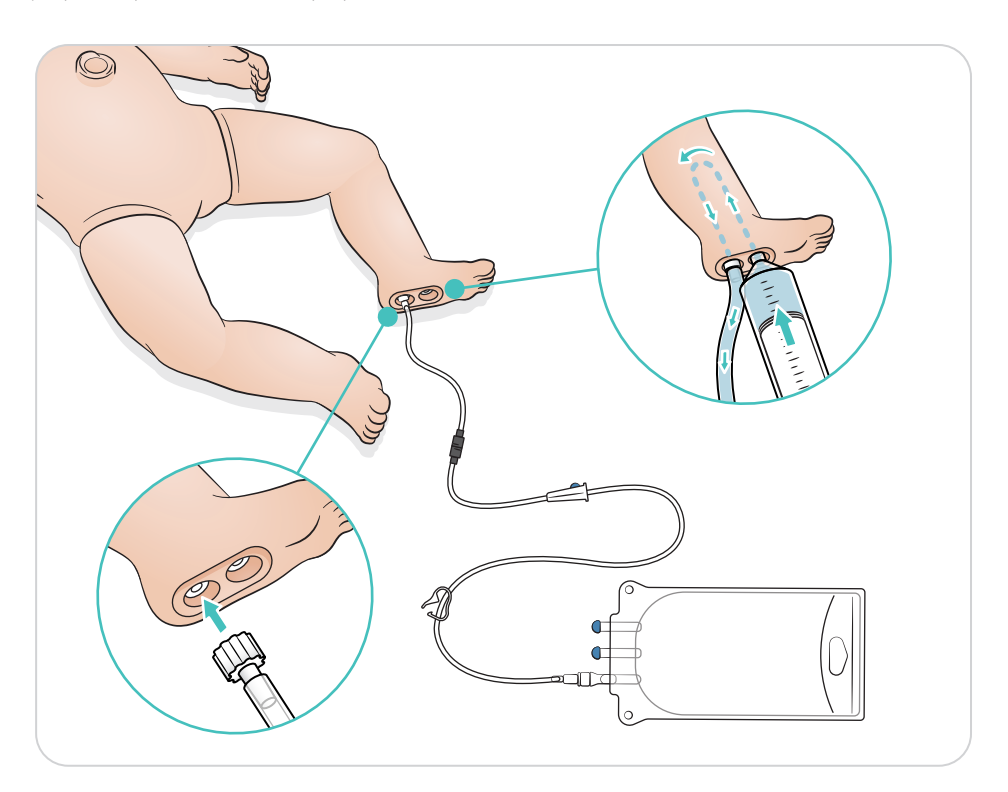

# <span id="page-29-0"></span>Nettoyage du réservoir ombilical

Retirez le liquide restant dans le réservoir interne et rincez ce dernier avec de l'eau. Répétez l'opération jusqu'à ce que le réservoir soit propre.

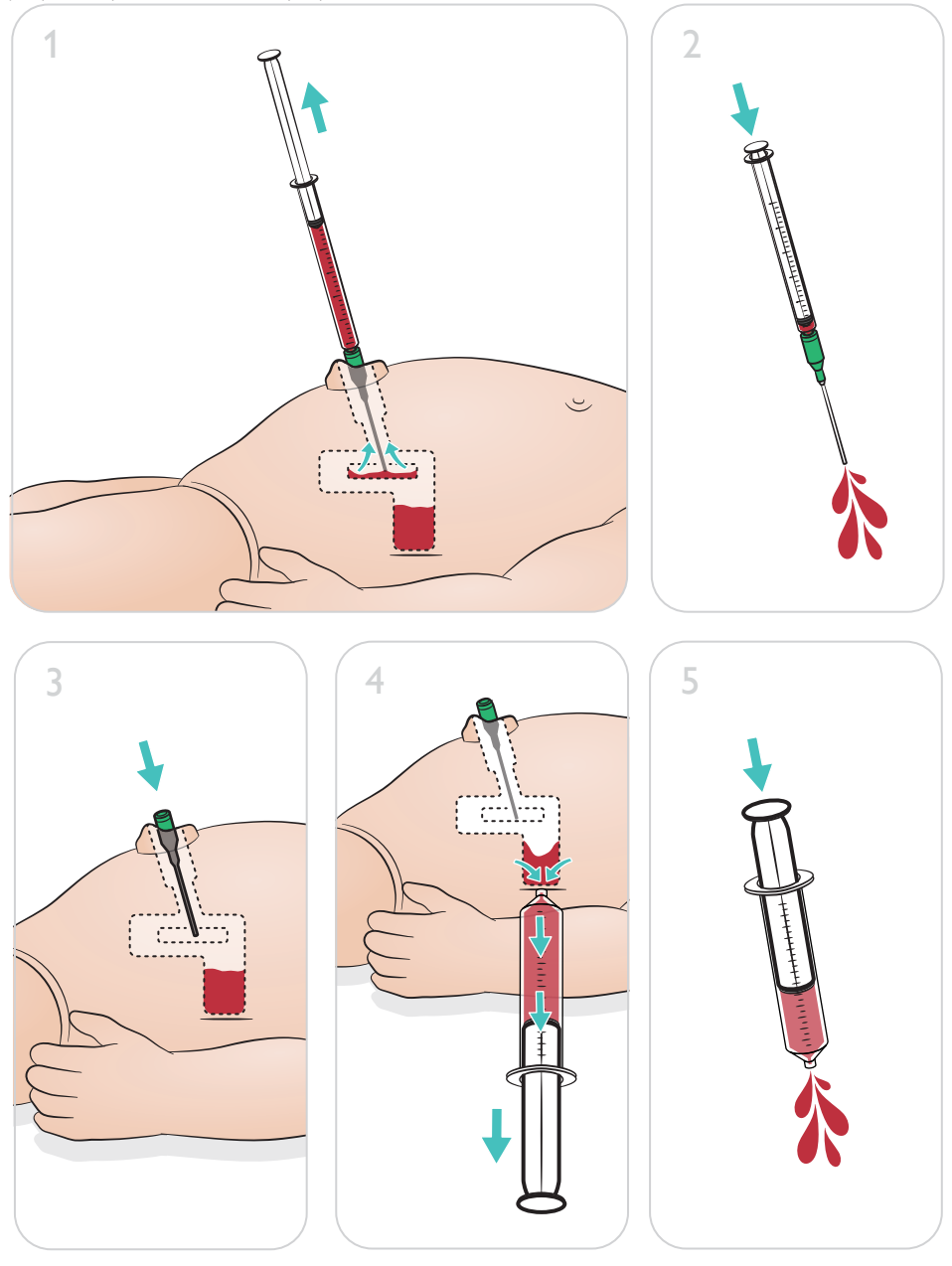

#### Note

Retirez l'aiguille de l'ombilic après la procédure de nettoyage.

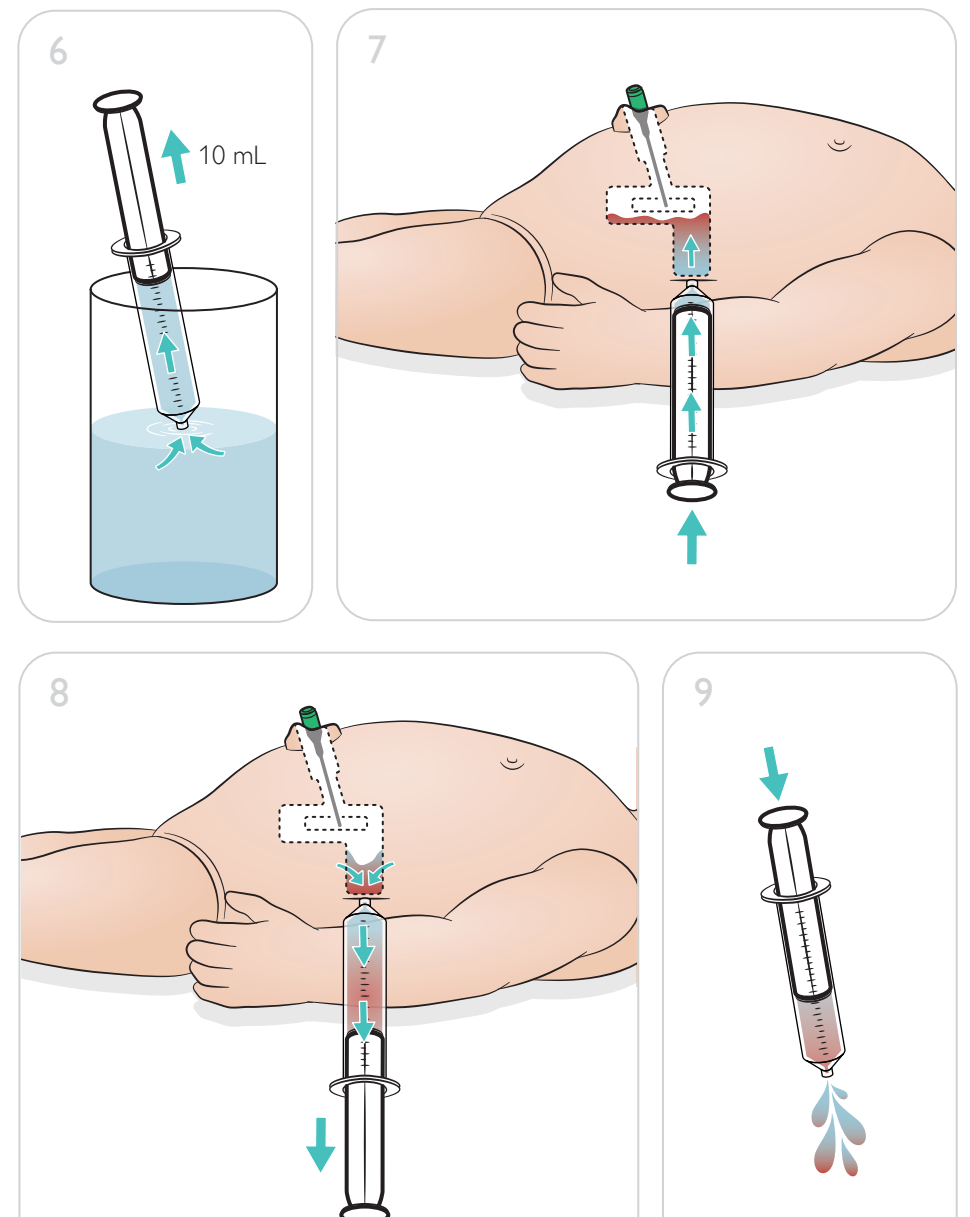

<span id="page-31-0"></span>Réparation du module intra-osseux de jambe

Après avoir effectué les procédures intra-osseuses à l'aide de fluides, nettoyez et réparez ou remplacez le module intra-osseux de jambe.

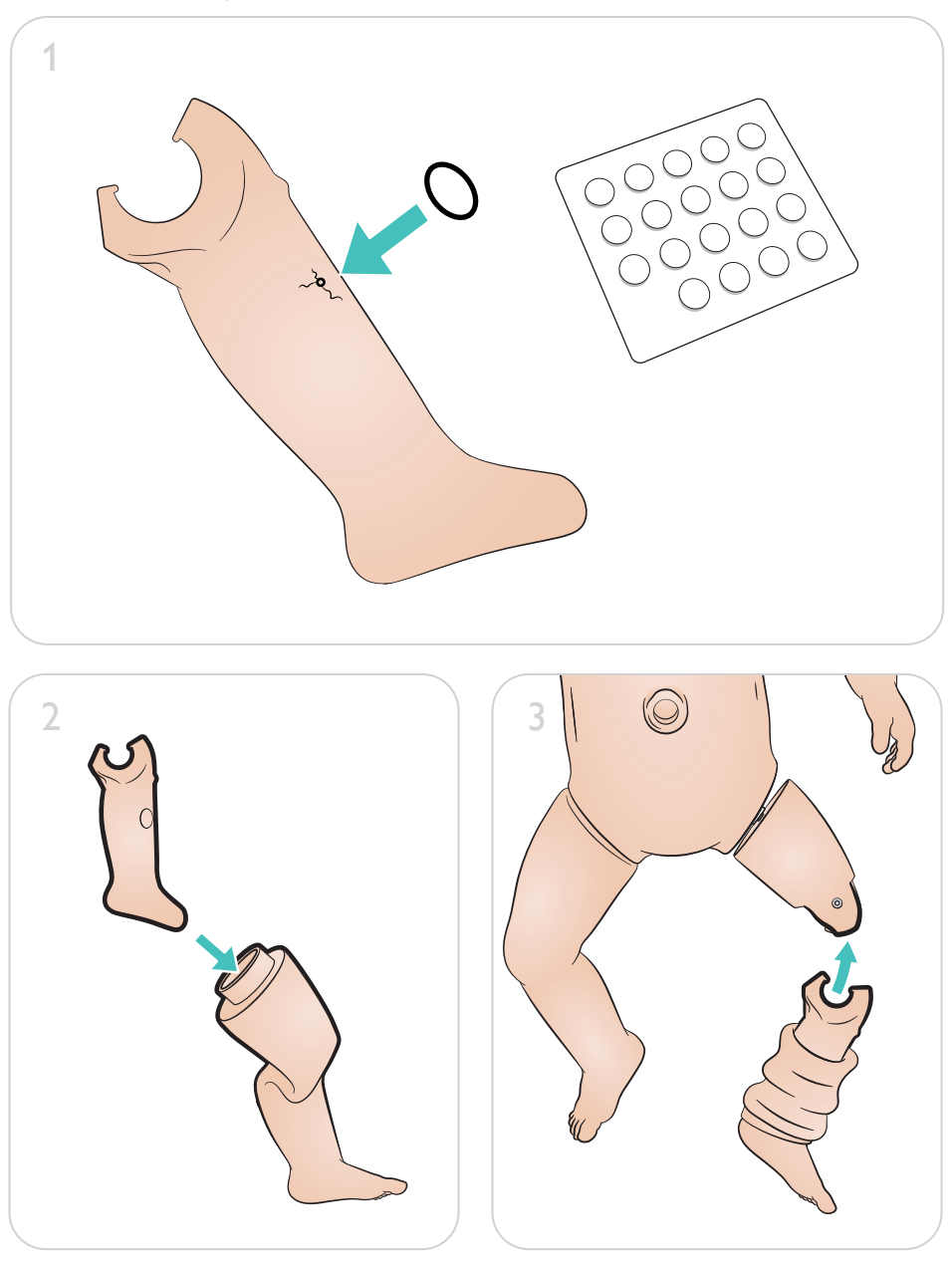

# <span id="page-32-0"></span>Maintenance

Retrait et remplacement du module intra-osseux de jambe

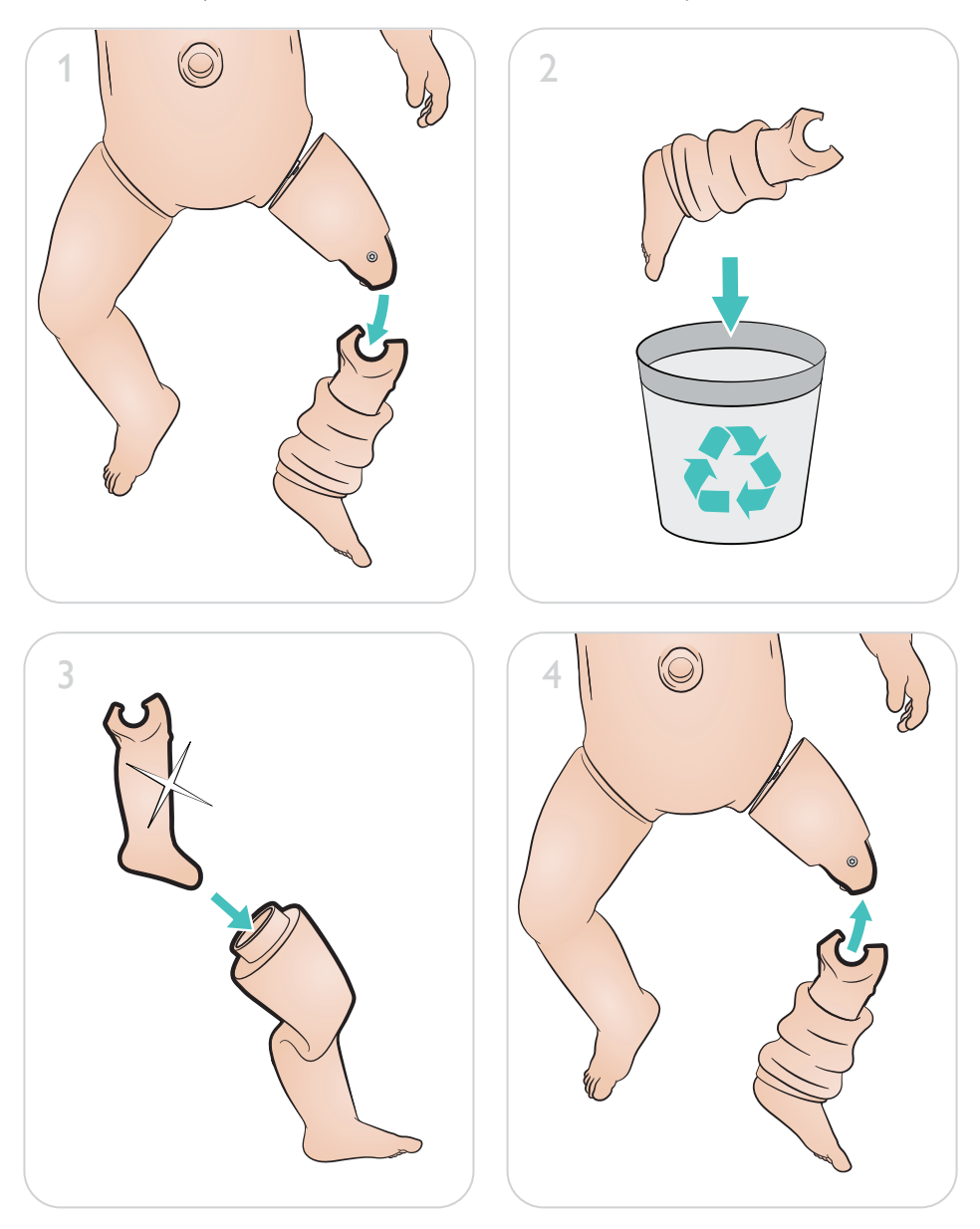

 $\bullet$ 

Pour tirer le meilleur parti de votre produit, consultez le site :

[www.laerdal.com/](http://www.laerdal.com/support)support

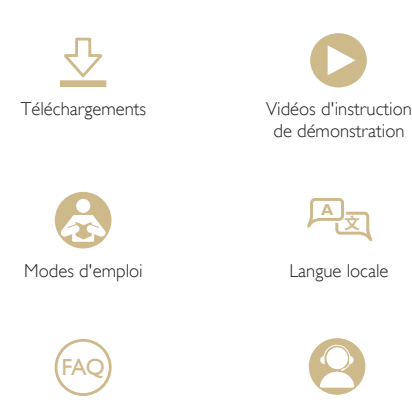

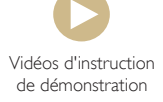

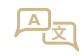

Foire aux questions Service à la clientèle

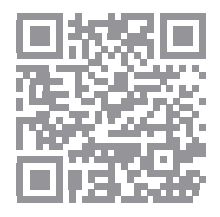

© 2019 Laerdal Medical AS. Tous droits réservés.

Fabricant : Laerdal Medical AS P.O. Box 377 Tanke Svilandsgate 30, 4002 Stavanger, Norway T : (+47) 51 51 17 00

Imprimé en Norvège

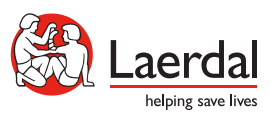

www.laerdal.com

20-16303 Rév. A 20-16303 Rév. A